# TUTORIAL PARA REALIZAÇÃO DE INSCRIÇÃO NOS PROCESSOS SELETIVOS SIMPLIFICADOS DAS ETECS DO CENTRO PAULA SOUZA.

1º PASSO) clique no ícone CONCURSO PÚBLICO (grifada em amarelo), que se encontra na página principal do site do CPS, www.cps.sp.gov.br.

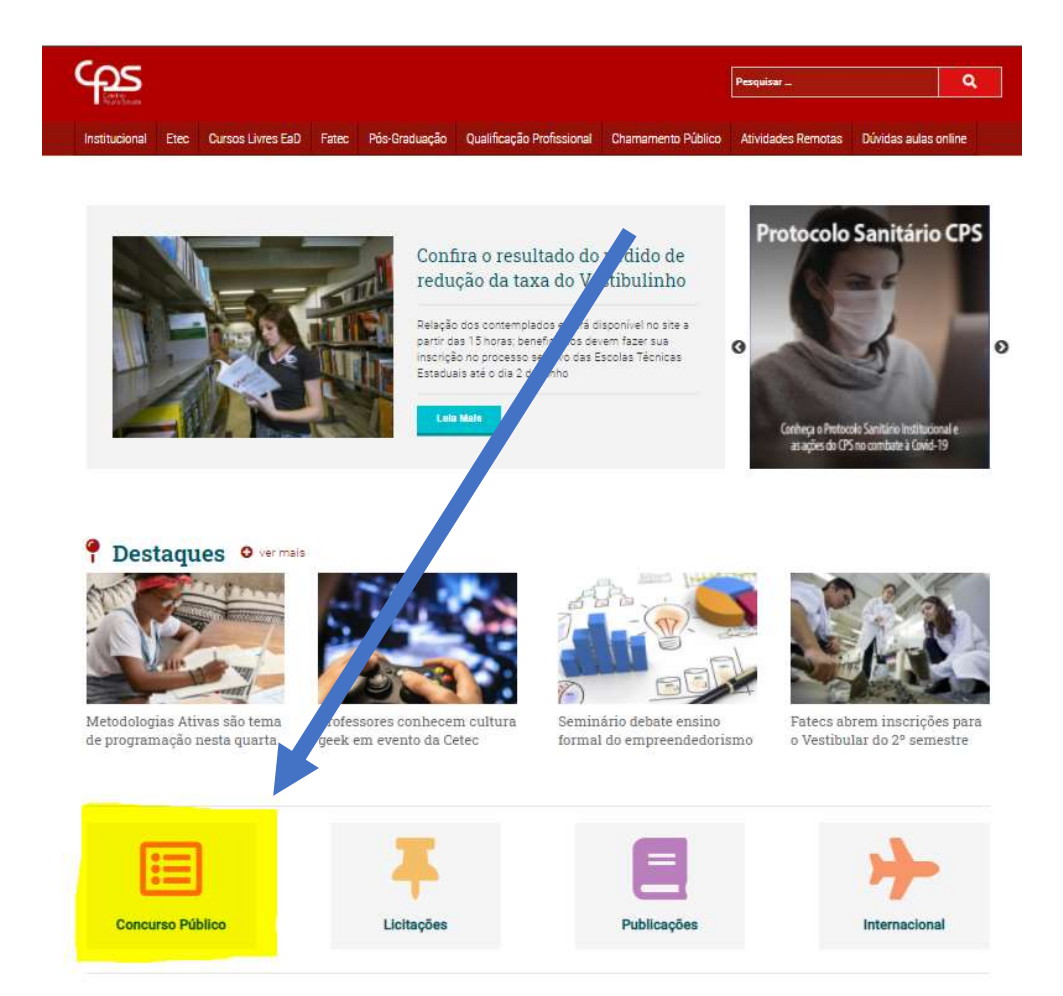

2º PASSO) na página que abrir acesse o campo ETEC  $\rightarrow$  PROCESSO SELETIVO DE DOCENTES SIMPLIFICADO  $\rightarrow$ INSCRIÇÕES ABERTAS. (grifados em amarelo)

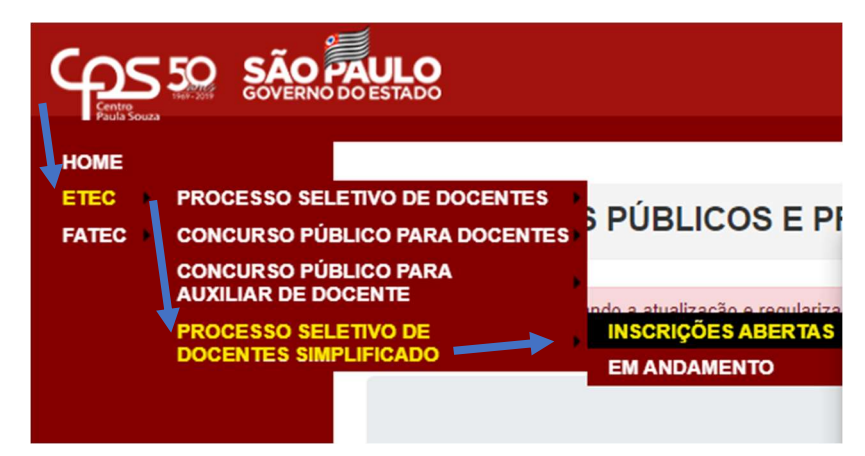

3º PASSO) nesta área você conseguirá visualizar todos os processos seletivos simplificados abertos, em todas as Etecs do Centro Paula Souza, utilize o filtro para encontrar o processo seletivo simplificado mais próximo.

Você pode pesquisar por:

- componente curricular.
- número do edital,
- nº do processo.
- código da Etec.
- nome da Etec ou
- até mesmo pela cidade.

Encontrado o processo seletivo mais próximo de sua cidade, utilize o campo INSCREVA-SE para abrir o EDITAL DE ABERTURA (o edital é de leitura indispensável para melhor compressão do processo) e/ou para prosseguir com sua INSCRIÇÃO.

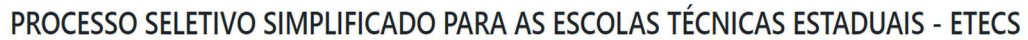

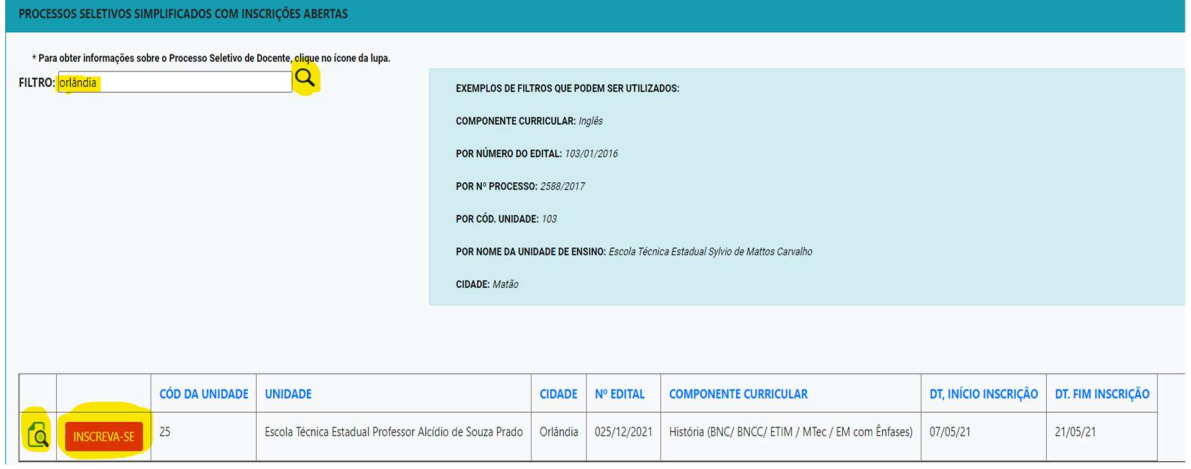

4º PASSO) no campo ABERTURA DE INSCRIÇÕES (grifado em amarelo) você será direcionado ao Edital de Inscrições completo do referido processo seletivo. Já clicando no campo INSCREVA-SE (grifado em amarelo) você será direcionado ao local adequado para efetivar sua inscrição.

OBS: As demais fases do processo seletivo simplificado, ou seja, além do Edital de Abertura poderão ser acompanhadas no mesmo local, serão publicados oportunamente e estarão dispostos logo abaixo do Edital de Abertura. Exemplo: Edital de Deferimento e Indeferimento de Inscrições, Edital de Convocação para Prova de Métodos Pedagógicos, Convocação etc.

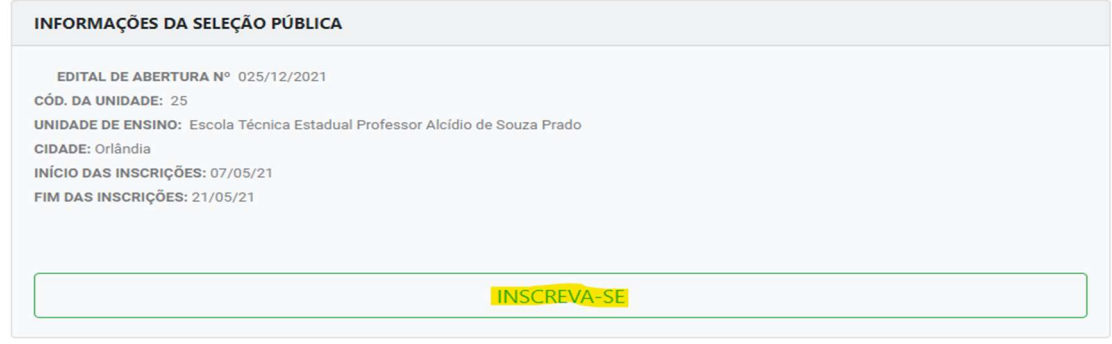

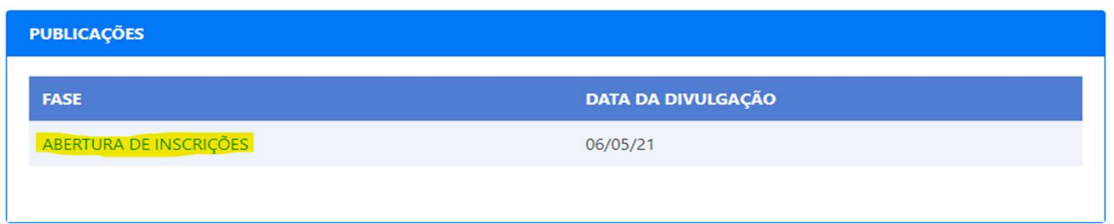

5º PASSO) escolhendo a opção INSCREVA-SE, você será direcionado a tela abaixo, onde deverá preencher os campos:

- 1. DADOS GERAIS;
- 2. PPI (Preto/Pardo/Índio);
- 3. REQUISITOS DE TITULAÇÃO;
- 4. MEMORIAL
- 5. VALIDAÇÃO. (grifados em amarelo)

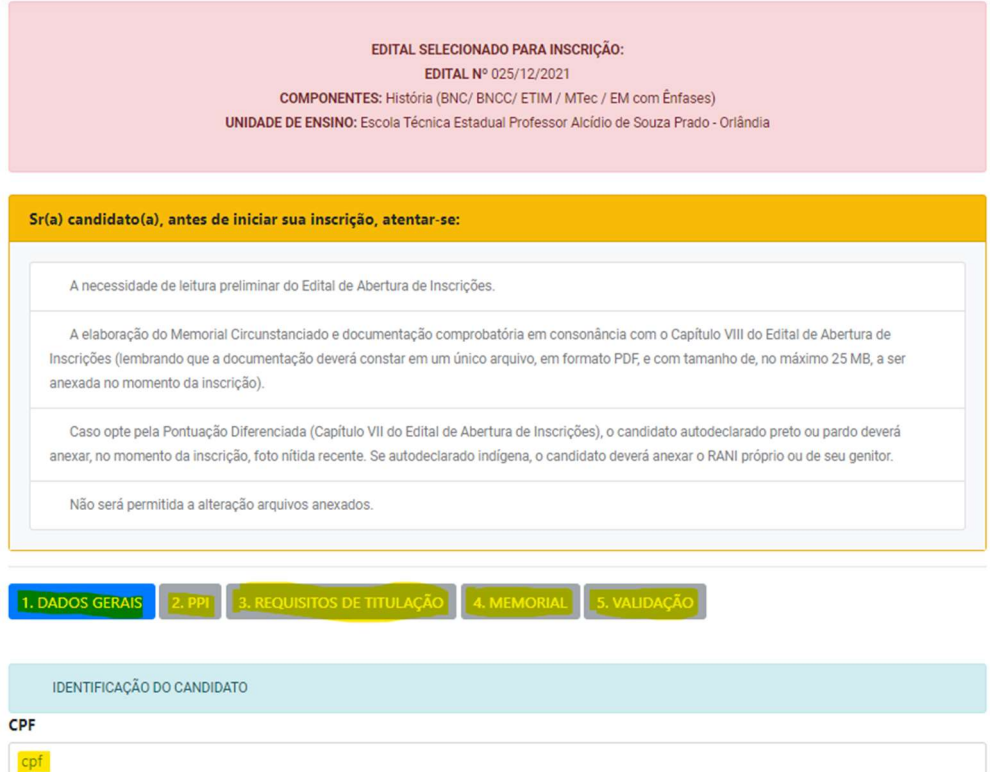

ETAPA 1 do PASSO 5) a primeira aba a ser preenchida é a 1. DADOS GERAIS, primeira informação solicitada será o CPF.

Conforme for preenchendo o sistema ele irá solicitar mais informações.

Informações solicitadas:

- CPF
- Nome completo
- Opção por nome social
- Data de nascimento;
- $\bullet$  RG;
- Órgão emissor RG;
- Sexo;
- e-mail;
- e-mail alternativo;
- telefone para contato;
- estado civil;
- $\bullet$  CEP:
- endereco completo:
- se foi jurado de acordo com LF nº 11689/2008;
- se possui inscrição no cadastro único;
- se é portador de deficiência.

ETAPA 2 do PASSO 5) esta etapa consiste em declarar a qual cor/raça você pertence, sendo elas: (branca; amarela; indígena; preta; parda ou não declara).

Sendo que aqueles que se declararam pretos, pardos ou indígenas poderão optar por participar de um sistema de pontuação diferenciada (Decreto nº 63.979, de dezembro de 2018).

Lembrando que o candidato que se declarar preto, pardo ou indígena e optar pelo sistema de pontuação diferenciada (que é opcional), deverá realizar o upload de uma foto nítida e recente, que será utilizada para analisar a veracidade da informação prestada, por uma comissão designada para este fim, e caso entendam que o candidato não se enquadra na opção selecionada, este candidato será eliminado do processo.

ETAPA 3 do PASSO 5) consiste em preencher a formação acadêmica (bacharel, licenciatura ou tecnólogo) além de pós-graduação, mestrado e doutorado (se houver).

OBS: é importante que a nomenclatura da formação acadêmica seja idêntica do disposto do diploma escolar.

ETAPA 4 do PASSO 5) consiste em realizar o upload do MEMORIAL CIRCUNSTANCIADO.

O memorial circunstanciado consistirá na análise dos documentos comprobatórios (pertinentes à graduação, pós-graduação e experiências profissionais, de acordo com o componente curricular). MODELO ANEXO IV do Edital de Abertura. (disposto mais abaixo neste manual)

Em síntese o candidato deverá realizar o preenchimento do ANEXO IV – Memorial Circunstanciado, que deverá conter informações manuscritas e comprobatórias que comprovem sua experiência acadêmica e profissional no eixo do referido componente curricular.

OBS: o candidato deverá ajustar o ANEXO IV à sua realidade, exemplo, sendo dispensáveis o preenchimento de campos na qual o candidato não se enquadra.

**IMPORTANTE**  $\rightarrow$  O upload do arquivo deverá ser realizado em formato único, PDF de no máximo 25 MB. Lembrando que este deve obrigatoriamente conter o resumo e a comprovação documental. Sugestões para que o candidato consiga realizar a juntada da documentação em único arquivo:

- Digitalize os documentos comprobatórios e posteriormente com o auxílio de uma ferramenta de recorte (CTRL + SHIFT + S) recorte e cole logo abaixo do arquivo WORD em que estiver preenchido o resumo do ANEXO IV, após realizar a colagem de todos os arquivos, transforme o arquivo WORD em PDF;

ou

- Preencha o arquivo WORD separadamente da documentação comprobatória, transforme em PDF e posteriormente utilize uma ferramenta disponível na internet para agrupar o arquivo PDF no ANEXO IV com os documentos comprobatórios;

ou

- Preencha o ANEXO IV e imprima, bem como faça uma cópia dos documentos comprobatórios e com o auxílio de um scanner ou de um aplicativo adequado em seu smartphone faça a digitalização dos arquivos.

NO FINAL DESTE TUTORIAL, VOCÊ PODERÁ VISUALIZAR TAMBÉM UM MODELO SIMPLIFICADO, ONDE CONSTAM SOMENTE AS INFORMAÇÕES ÚTEIS DE UM CANDIDATO, OU SEJA, ELIMINANDO AQUILO QUE NÃO FAZ PARTE À REALIDADE DELE.

# ANEXO IV – MEMORIAL CIRCUNSTANCIADO

## 1) MODELO DE MEMORIAL CIRCUNSTANCIADO

I – DADOS GERAIS:

Nome:

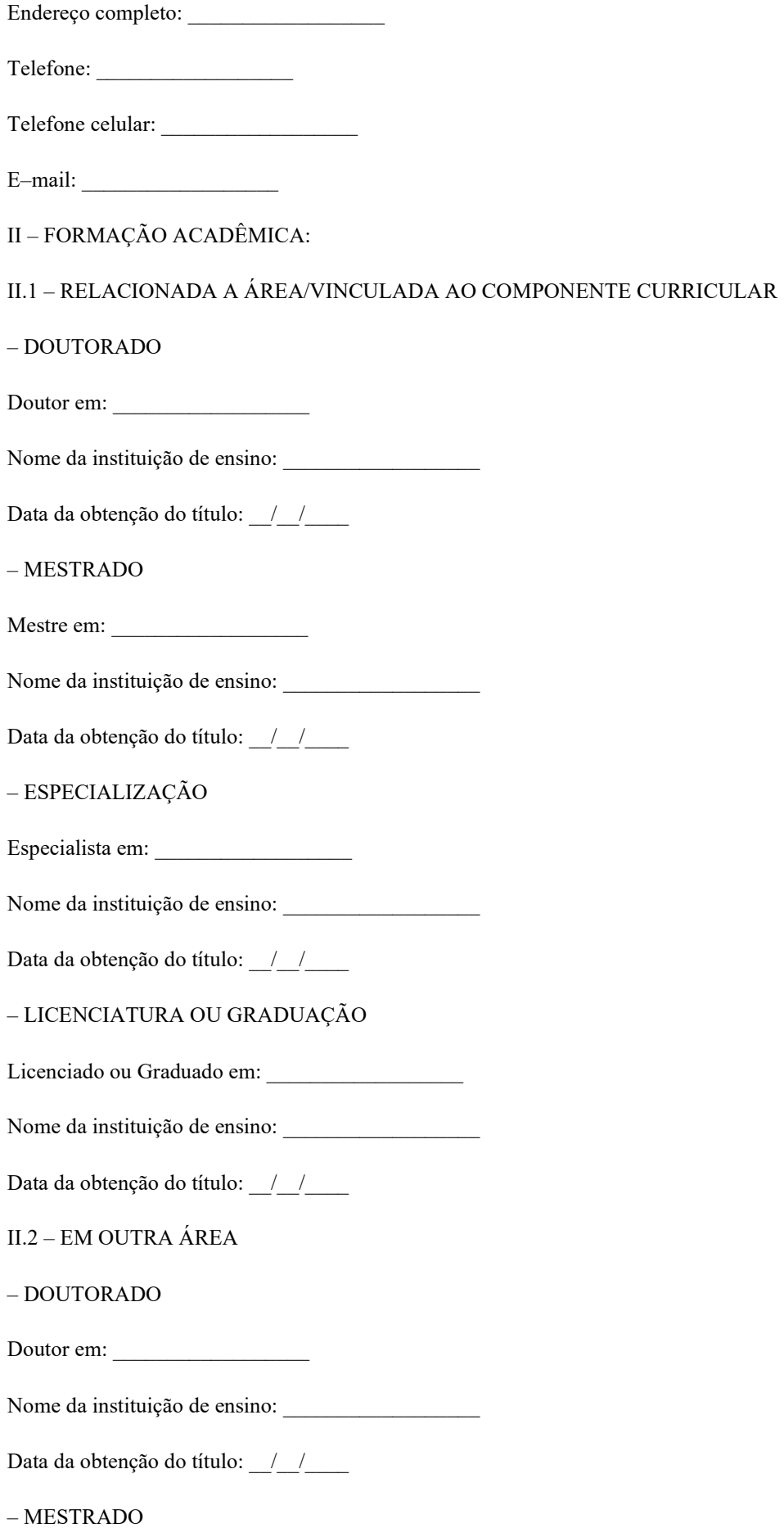

Mestre em: \_\_\_\_\_\_\_\_\_\_\_\_\_\_\_\_\_\_

Nome da instituição de ensino:

Data da obtenção do título: / /

– ESPECIALIZAÇÃO

Especialista em:

Nome da instituição de ensino:

Data da obtenção do título: / /

– LICENCIATURA OU GRADUAÇÃO

Licenciado ou Graduado em: \_\_\_\_\_\_\_\_\_\_\_\_\_\_\_\_\_\_

Nome da instituição de ensino:

Data da obtenção do título: / /

### III – EXPERIÊNCIAS PROFISSIONAIS COMO PROFESSOR (RELACIONADA A ÁREA/VINCULADA AO COMPONENTE CURRICULAR):

Obs.: Listar as experiências, relacionando–as da atual ou mais recente para as mais antigas.

– PROFESSOR DE ENSINO MÉDIO E/OU ENSINO MÉDIO E TÉCNICO, com ministração de aulas (no mesmo componente curricular para base nacional Comum ou na área do componente curricular para a Parte Diversificada ou Educação Profissional Técnica de Nível Médio)

Período trabalhado: de  $\angle$  /  $\angle$  até / /

Nome da Instituição de Ensino/Estabelecimento/Órgão Público: \_\_\_\_\_\_\_\_\_\_\_\_\_\_\_\_\_\_

– PROFESSOR DE ENSINO FUNDAMENTAL, com ministração de aulas na área do componente curricular

Período trabalhado: de  $\frac{1}{2}$   $\frac{1}{2}$  até  $\frac{1}{2}$ 

Nome da Instituição de Ensino/Estabelecimento/Órgão Público: \_\_\_\_\_\_\_\_\_\_\_\_\_\_\_\_\_\_\_

– PROFESSOR VOLUNTÁRIO, com ministração de aulas na área do componente curricular

Período trabalhado: de  $\frac{1}{2}$  dete $\frac{1}{2}$ 

Nome da Instituição de Ensino/Estabelecimento/Órgão Público: \_\_\_\_\_\_\_\_\_\_\_\_\_\_\_\_\_\_

– PROFESSOR DE ENSINO SUPERIOR, com ministração de aulas na área do componente curricular

Período trabalhado: de  $\frac{1}{2}$  /  $\frac{1}{2}$  até  $\frac{1}{2}$ 

Nome da Instituição de Ensino/Estabelecimento/Órgão Público: \_\_\_\_\_\_\_\_\_\_\_\_\_\_\_\_\_\_\_

### IV – EXPERIÊNCIAS PROFISSIONAIS FORA DA ÁREA DA DOCÊNCIA (NA ÁREA DO COMPONENTE CURRICULAR)

Período trabalhado: de  $\frac{1}{2}$  det  $\frac{1}{2}$ 

Nome da Instituição de Ensino/Estabelecimento/Órgão Público:

Nome da função/cargo/emprego:

Data:  $/$  /

Assinatura do candidato:

## 2) DOCUMENTAÇÃO COMPROBATÓRIA

As seguintes documentações comprobatórias deverão ser anexadas ao Memorial Circunstanciada por cópia:

– Para FORMAÇÃO ACADÊMICA: Diploma; Certificado de Conclusão; Declaração; Atestado de Conclusão de Curso

– Para EXPERIÊNCIAS PROFISSIONAIS COMO PROFESSOR: Declaração (em papel timbrado) assinada pelo responsável legal, contendo identificação da empresa ou instituição, função/cargo/emprego, tempo de serviço e componente curricular/disciplina ministrada e/ou área de atuação; CTPS (cópia da página do contrato de trabalho, bem como de outras páginas. que permitam identificar a empresa ou instituição, função/cargo/emprego, tempo de serviço e componente curricular/disciplina ministrada e/ou área de atuação)

– Para EXPERIÊNCIAS PROFISSIONAIS FORA DA ÁREA DA DOCÊNCIA: Declaração (em papel timbrado) assinada pelo responsável legal, contendo identificação da empresa ou instituição, função/cargo/emprego, tempo de serviço e área de atuação; CTPS (cópia da página do contrato de trabalho, bem como de outras páginas. que permitam identificar a empresa ou instituição, função/cargo/emprego, tempo de serviço e área de atuação)

Nos casos em que o candidato desejar comprovar experiência profissional que tenha exercido como autônomo, deverá apresentar declaração ou atestado assinado por ele, informando o período e a espécie do serviço realizado, acompanhado de pelo menos um dos seguintes documentos comprobatórios: recibos ou comprovantes de prestação de serviços, comprovantes de pagamento da Previdência Social, comprovantes de pagamento de ISS ou Recibos de Pagamento a Autônomo (RPA).

# MODELO SIMPLIFICADO (SOMENTE INFORMAÇÕES PERTINENTES AO **CANDIDATO)**

#### ANEXO IV - MEMORIAL CIRCUNSTANCIADO

#### 1) MODELO DE MEMORIAL CIRCUNSTANCIADO

#### I-DADOS GERAIS:

Nome: FELIPE DE OLIVEIRA PAULINO

Endereço completo: RUA XYZ, n° 888, CENTR, ORLÂNDIA/SP

Telefone: (16) 3826-0000

Telefone celular: (16) 99999-0000

E-mail: e025adm1@cps.sp.gov.br

II - FORMAÇÃO ACADÊMICA:

#### II.1 - RELACIONADA A ÁREA/VINCULADA AO COMPONENTE CURRICULAR

 $-$ ESPECIALIZAÇÃO

Especialista em: MBA em Gestão Estratégica de Pessoas

Nome da instituição de ensino: Alfamérica

Data da obtenção do título: 07/04/2021

 $-$ LICENCIATURA OU GRADUAÇÃO

Graduado em: Administração

Nome da instituição de ensino: Unifran

Data da obtenção do título: 26/02/2018

II.2 – EM OUTRA ÁREA

 $-$ LICENCIATURA OU GRADUAÇÃO

Graduado em: Gestão Pública.

Nome da instituição de ensino: Univesp

Data da obtencão do título: 17/02/2021

#### IV – EXPERIÊNCIAS PROFISSIONAIS FORA DA ÁREA DA DOCÊNCIA (NA ÁREA DO COMPONENTE CURRICULAR)

Período trabalhado: de 13/07/2017 até 12/05/2021

Nome da Instituição de Ensino/Estabelecimento/Órgão Público: CENTRO PAULA SOUZA

Nome da função/cargo/emprego: ASSESSOR ADMINISTRATIVO

Data: 12/05/2021

Assinatura do candidato: (ASSINAR)

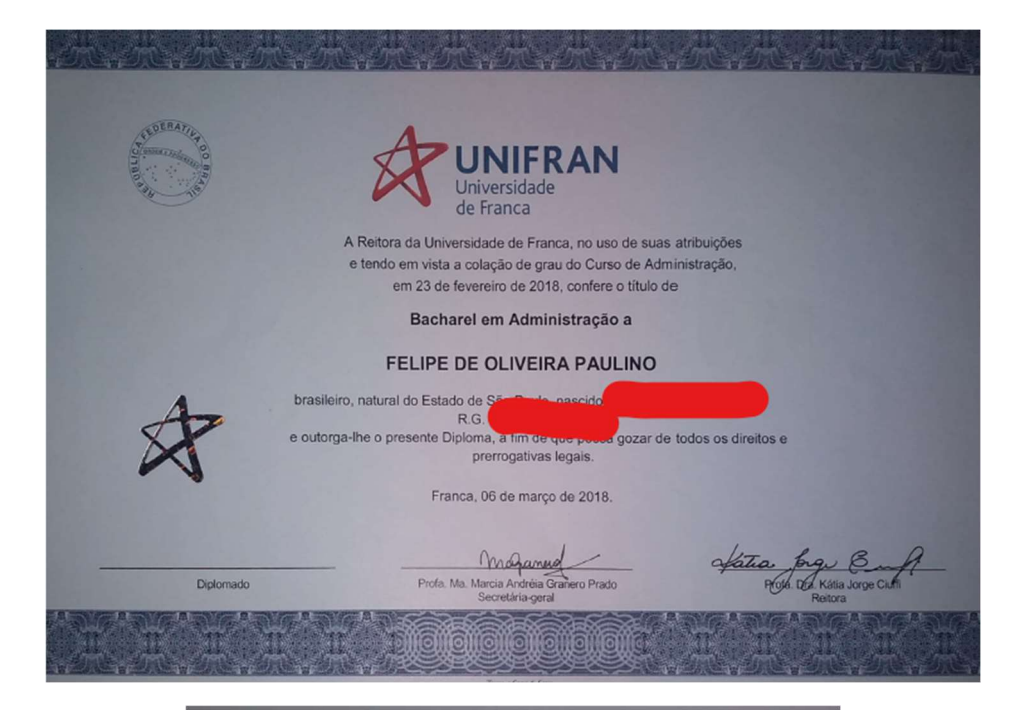

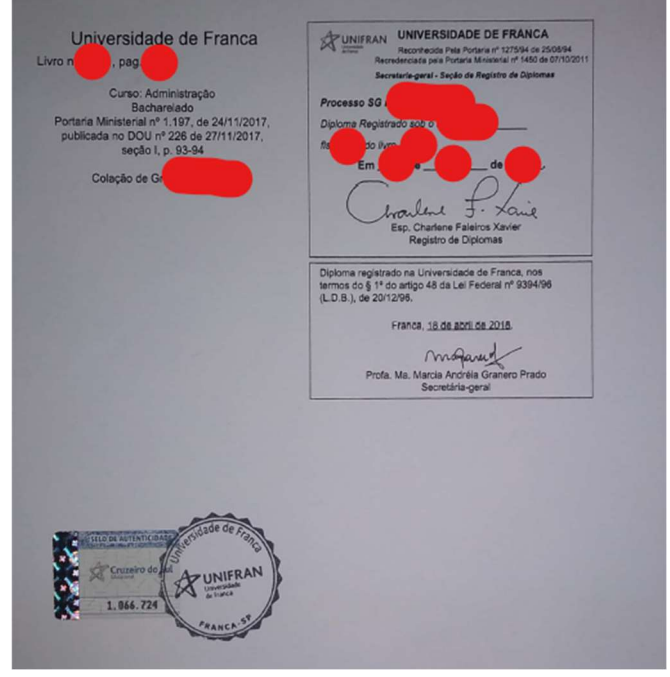

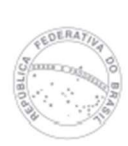

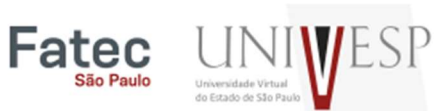

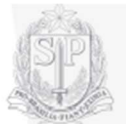

## Histórico Escolar

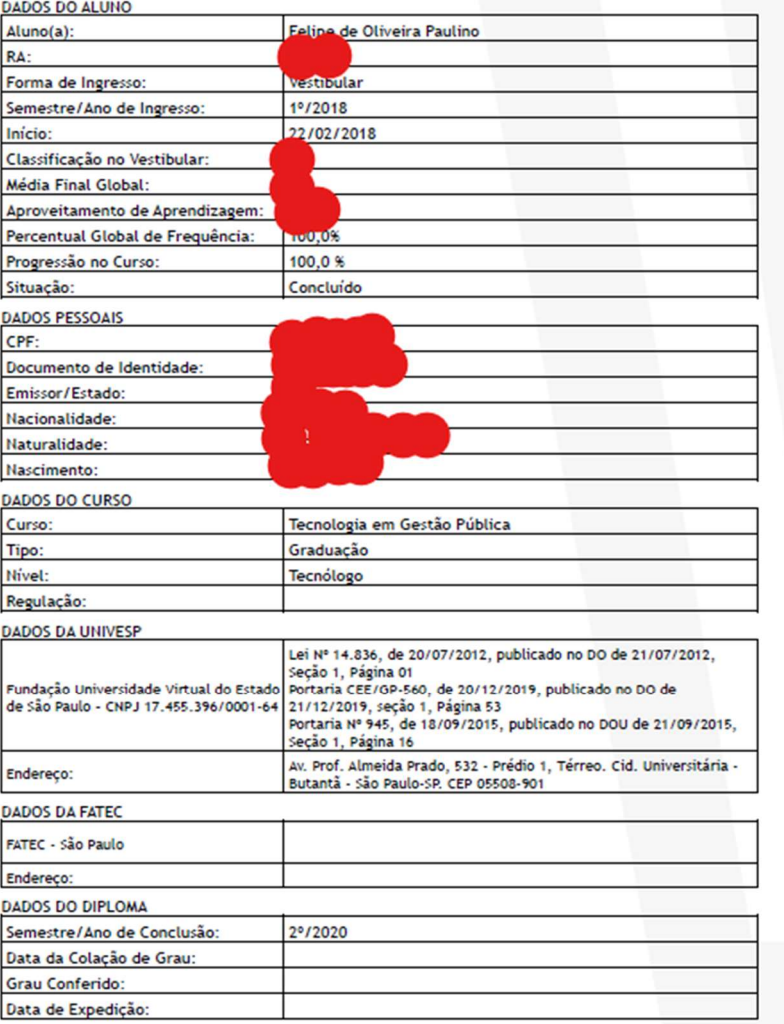

Universidade Virtual do Estado de São Paulo<br>Av. Prof. Almeida Prado, 532 - Prédio 1, Térreo<br>Cid. Universitária - Butantă - São Paulo-SP. CEP 05508-901<br>www.anivesp.br

 $\overline{1}$ 

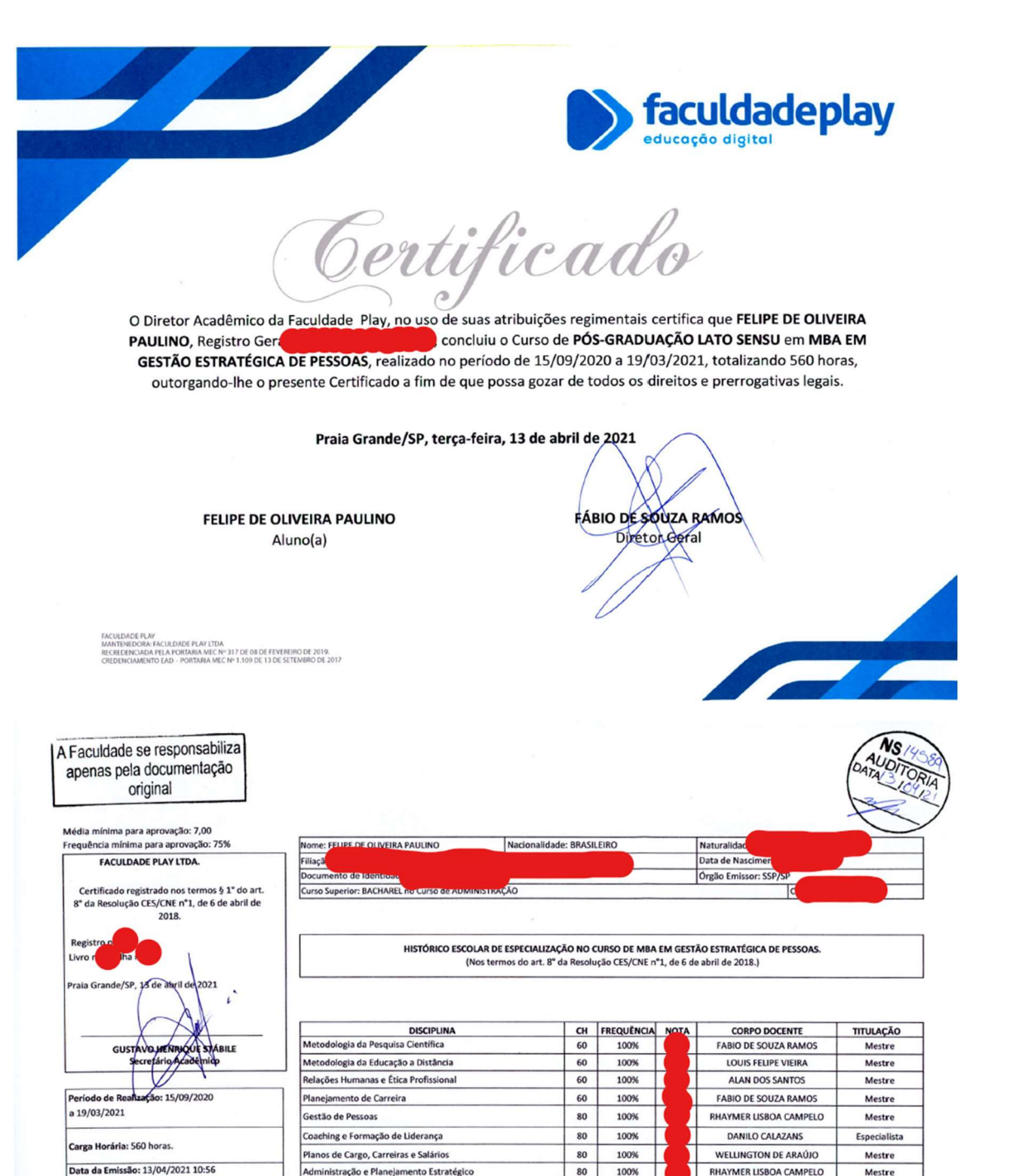

100% Exame Final  $\overline{\phantom{a}}$ TEMA DO TRABALHO DE CONCLUSÃO DE CURSO: Optante por Avaliação Final nos ten ução CNE/CES 01/2018

ETAPA 5 do PASSO 5) basta validar as informações prestadas.

FACULDADE PLAY FACULDADE PLAY<br>Credenciada pela Portaria nº 569,<br>Publicada no D.O.U. de 28/02/2005<br>Av. Pres. Kennedy, 4285 - Aviação<br>www.faculdadeplay.edu.br

# INFORMAÇÕES IMPORTANTES

- $\rightarrow$  Tutorial elaborado em 12/05/2021;
- A consulta do passo a passo dos processos seletivos via sistema DGSDAD do CPS não exclui a necessidade de realizar-se o devidamente acompanhamento via Diário Oficial do Estado de São Paulo;
- → Dúvidas podem ser tratadas através do e-mail e025adm1@cps.sp.gov.br
- → Os requisitos de titulação de cada Processo Seletivo podem ser visualizados no Edital de Abertura e também no Catálogo de Requisitos de Titulação da Instituição https://crt.cps.sp.gov.br/
- Memoriais Circunstanciados sem documentos comprobatórios não serão analisados;